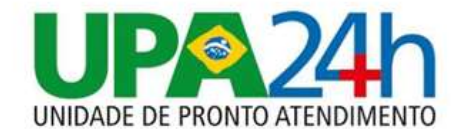

# MANUAL DE OPERAÇÃO PARA REALIZAÇÃO DA PROVA ESPECÍFICA ON-LINE EDITAL 001/2023 - IBGH

:

upazonasuldemacapa.org.br | contato@upazonasuldemacapa.org.br  $(96)$  3241-7113 CNPJ 18.972.378/0019-41

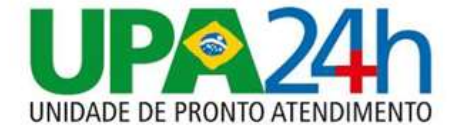

OS DADOS DE PROVA FORAM ENVIADOS PARA O E-MAIL (VERIFIQUE CAIXA DE ENTRADA E CAIXA DE SPAM) EM CASO NÃO RECEBER A SENHA ENTRAR EM CONTATO COM WHATSAPP (62) 99861-1635

## ACESSANDO O SISTEMA de provas

Para acessar a plataforma de avaliações, é necessário estar com os dados de usuário e chave de acesso (senha) da PROVA.

## https://selecao.ibgh.org.br/login/index.php

Informar usuário (CPF SOMENTE NÚMEROS) e (CHAVE DE ACESSO) senha para acesso ao sistema. Após informar os

dados, deverá clicar no botão "ACESSAR".

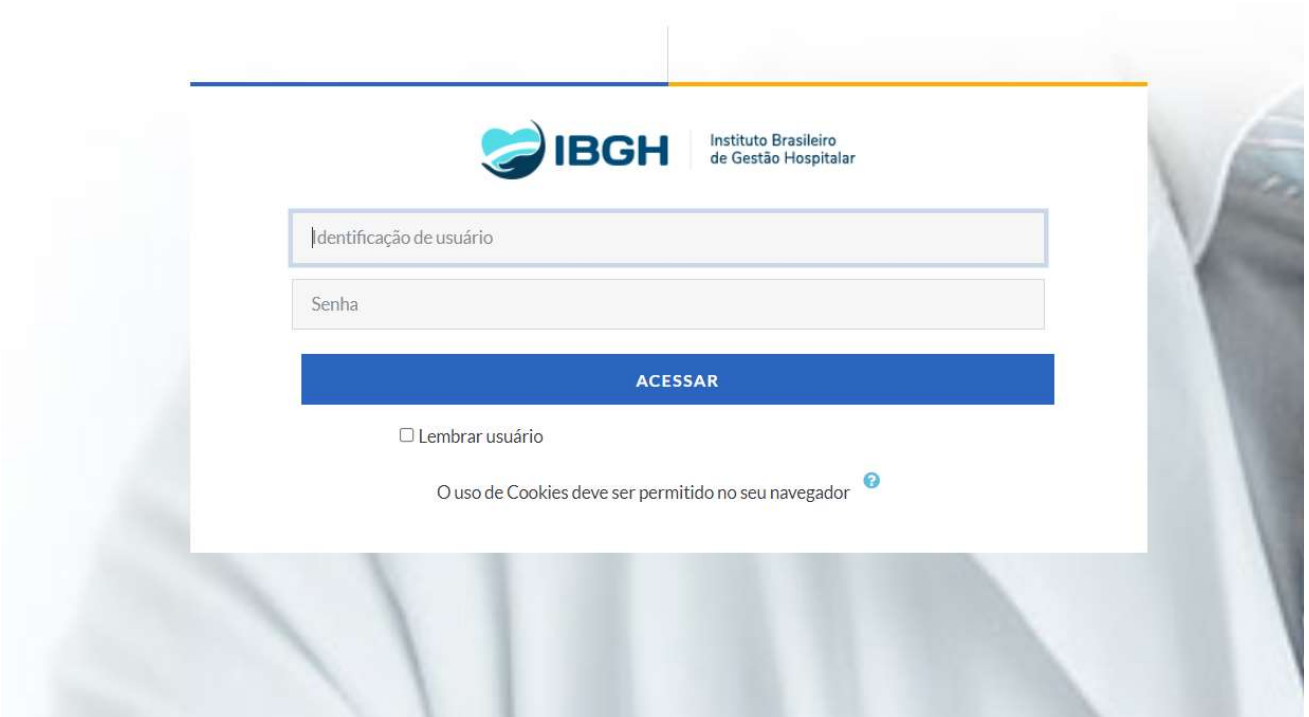

upazonasuldemacapa.org.br | contato@upazonasuldemacapa.org.br  $(96)$  3241-7113 CNPJ 18.972.378/0019-41

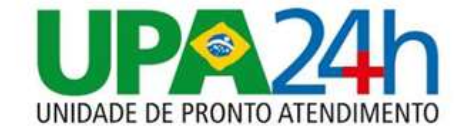

## 1. ACESSANDO A PROVA

A tela para realização da prova deverá aparecer conforme abaixo:

### CLICAR NO BANNER QUE ESTÁ CONSTANDO "AVALIAÇÃO PROCESSO SELETIVO 2023

ABAIXO O NOME DA PROVA - AUXILIAR ADMINISTRATIVO (EXEMPLO).

SEU NOME COMPLETO E SEU CARGO ESTÁ DESCRITO NO CANTO SUPERIOR DIREITO DA TELA

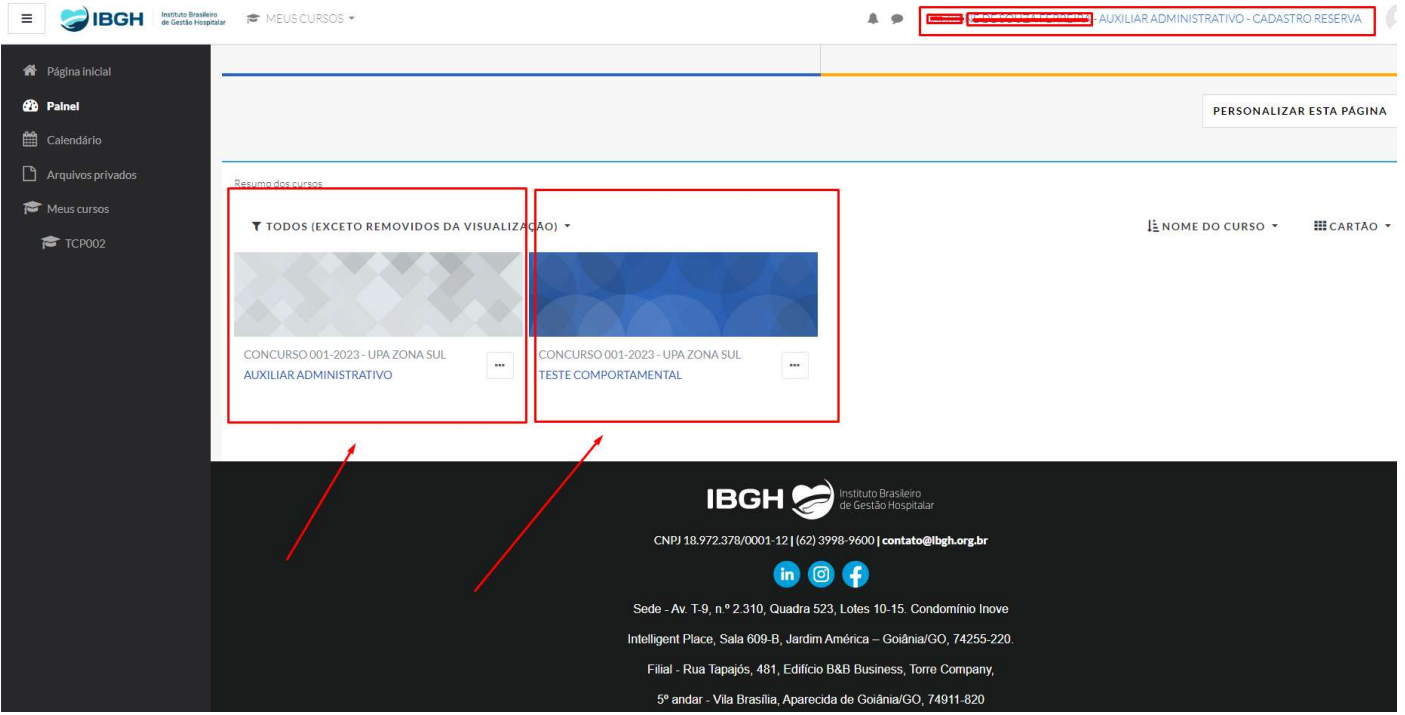

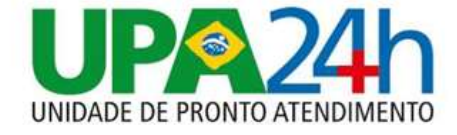

## Visão ampliada da Tela Anterior

## **T** TODOS (EXCETO REMOVIDOS DA VISUALIZAÇÃO) ~

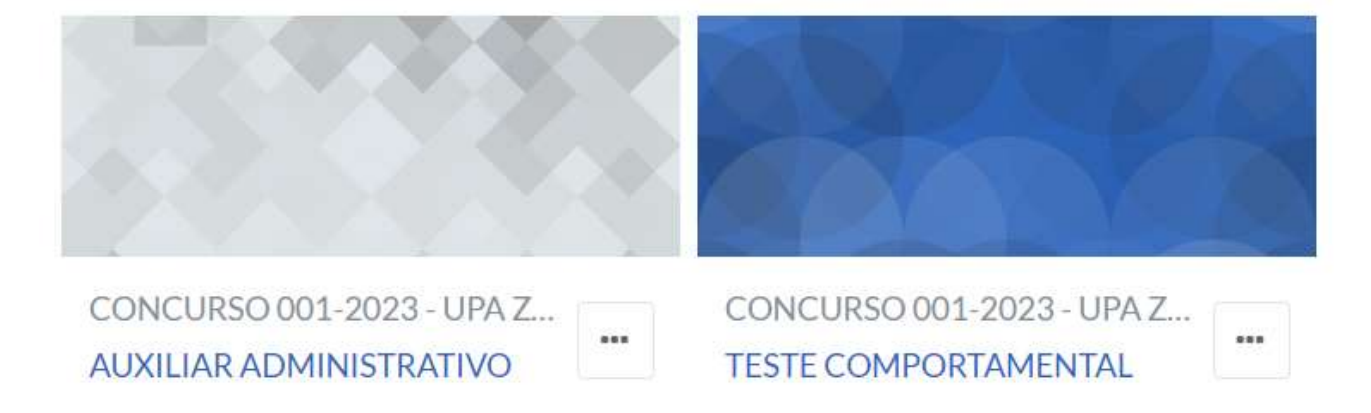

## 2. REALIZANDO A PROVA

#### PROVA AUXILIAR ADMINISTRATIVO

Abre: sexta, 27 out 2023, 00:00 Fecha: sábado. 28 out 2023. 00:00

-Realize a prova em um ambiente isolado e tranquilo, com conexão estável à internet.

-A prova ficará disponível por 2 (dias).

-Uma vez começada a prova, você tem 60 minutos para concluir sua execução, limitado ao final da hora disponível.

Exemplo: começar a prova faltando 15 minutos para o termino do horário, terá apenas 15 minutos para responder e não 60 minutos.

Tentativas permitidas: 1 Duração máxima: 1 hora

Atualmente este questionário não está disponível.

#### LEIA ATENTAMENTE AS INFORMAÇÕES DE COMO REALIZAR A PROVA E O TESTE COMPORTAMENTAL

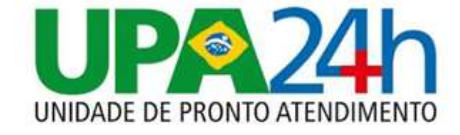

## ANALISTA DE TECNOLOGIA DA INFORMACAO - PLENO T

Painel / Meus cursos / ATEST

#### AVALIAÇÃO ANALISTA DE TECNOLOGIA DA INFORMACAO PLENO

AVALIAÇÃO ANALISTA DE TECNOLOGIA DA INFORMACAO PLENO

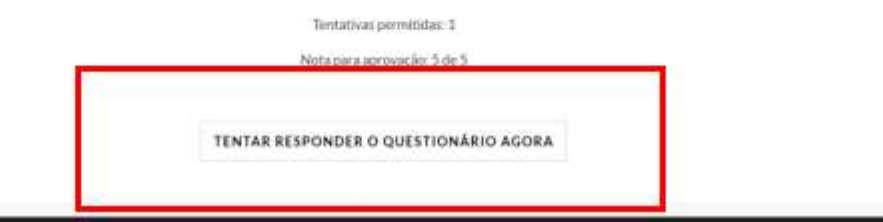

#### CLICAR EM "TENTAR RESPONDER O QUESTIONARIO AGORA"

## A PROVA CONTÉM 10 QUESTÕES

VOCÊ TEM APENAS 1 (HORA) PARA RESPONDER AS QUESTÕES E FINALIZAR A PROVA, DENTRO DA JANELA DE HORÁRIO PRÉ-DEFINIDOS QUE FORAM ENVIADOS NO SEU E-MAIL E/OU DIVULGADOS NO SITE DA UNIDADE

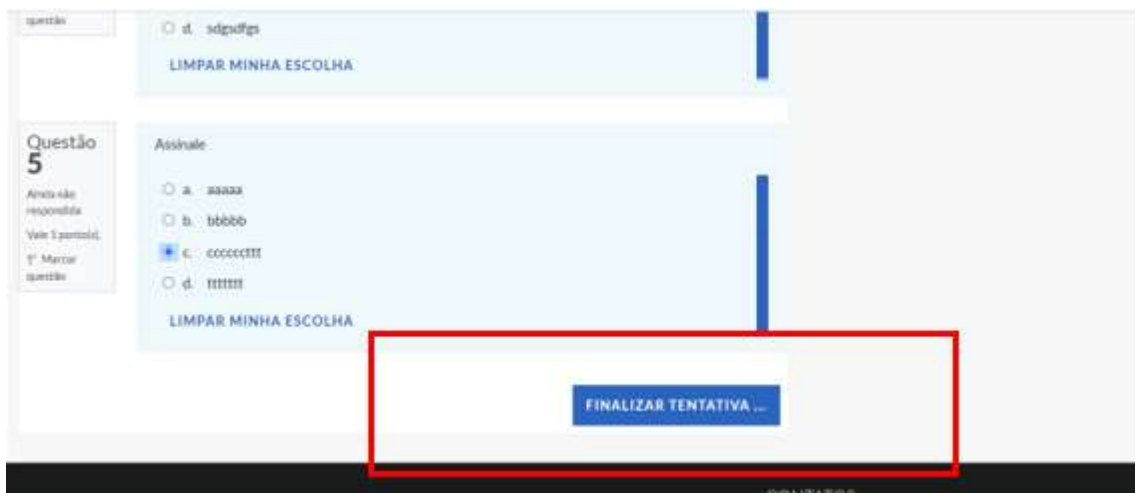

NO FINAL DA PROVA OBRIGATÓRIAMENTO VOCÊ DEVERÁ "FINALIZAR A TENTATIVA"

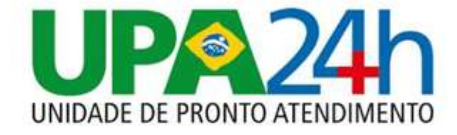

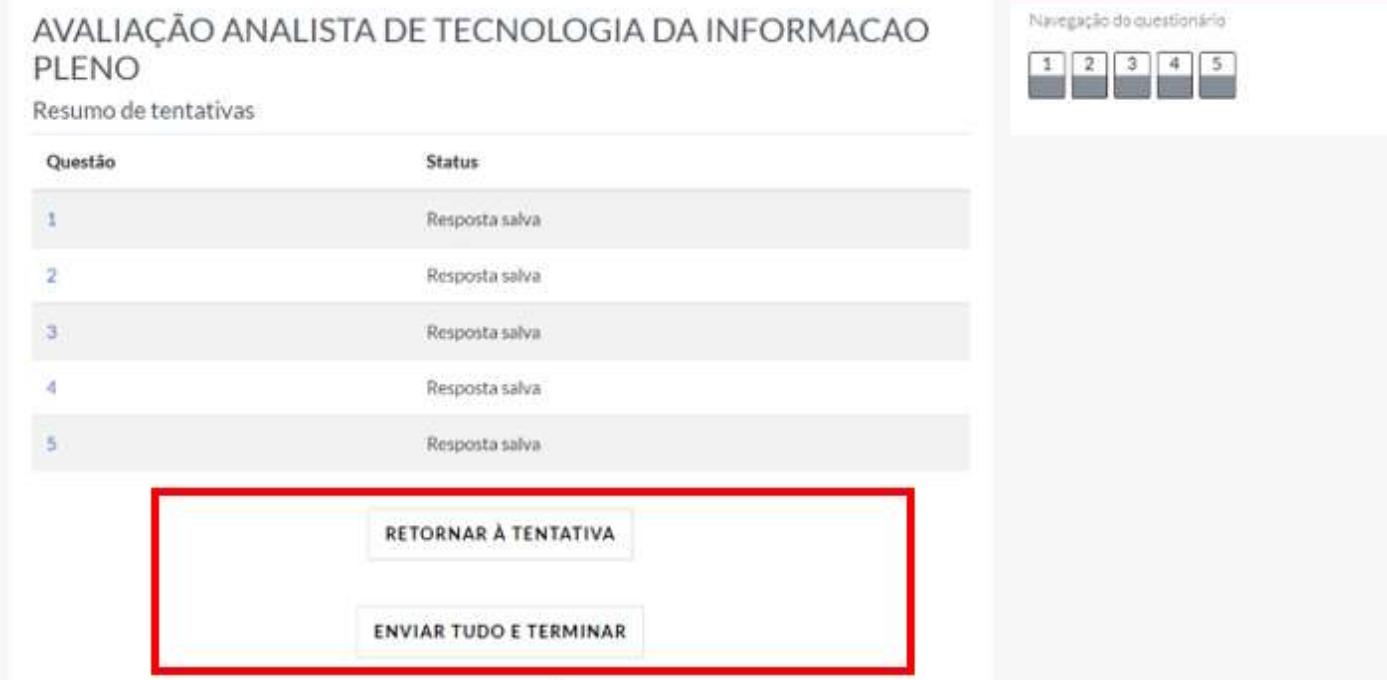

APÓS FINALIZAR A TENTATIVA, É POSSÍVEL VOLTAR NOVAMENTE DA PROVA ATRAVÉS DO BOTÃO "RETORNAR A **TENTATIVA" OU "ENVIAR TUDO E TERMINAR"** 

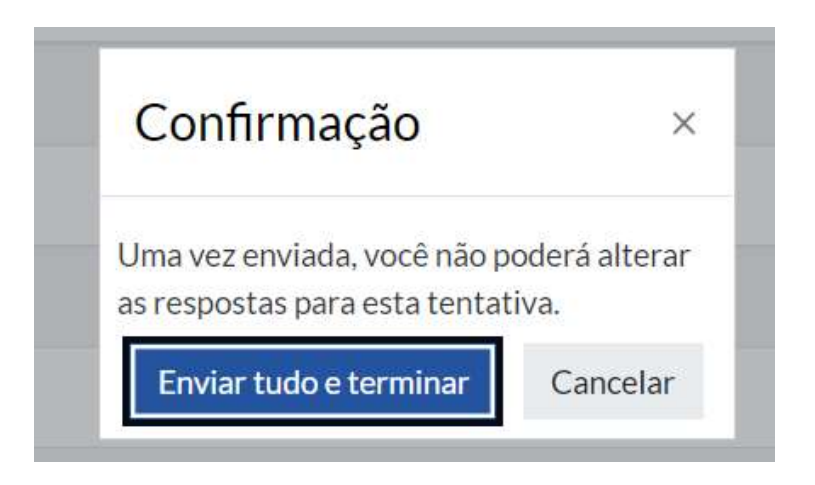